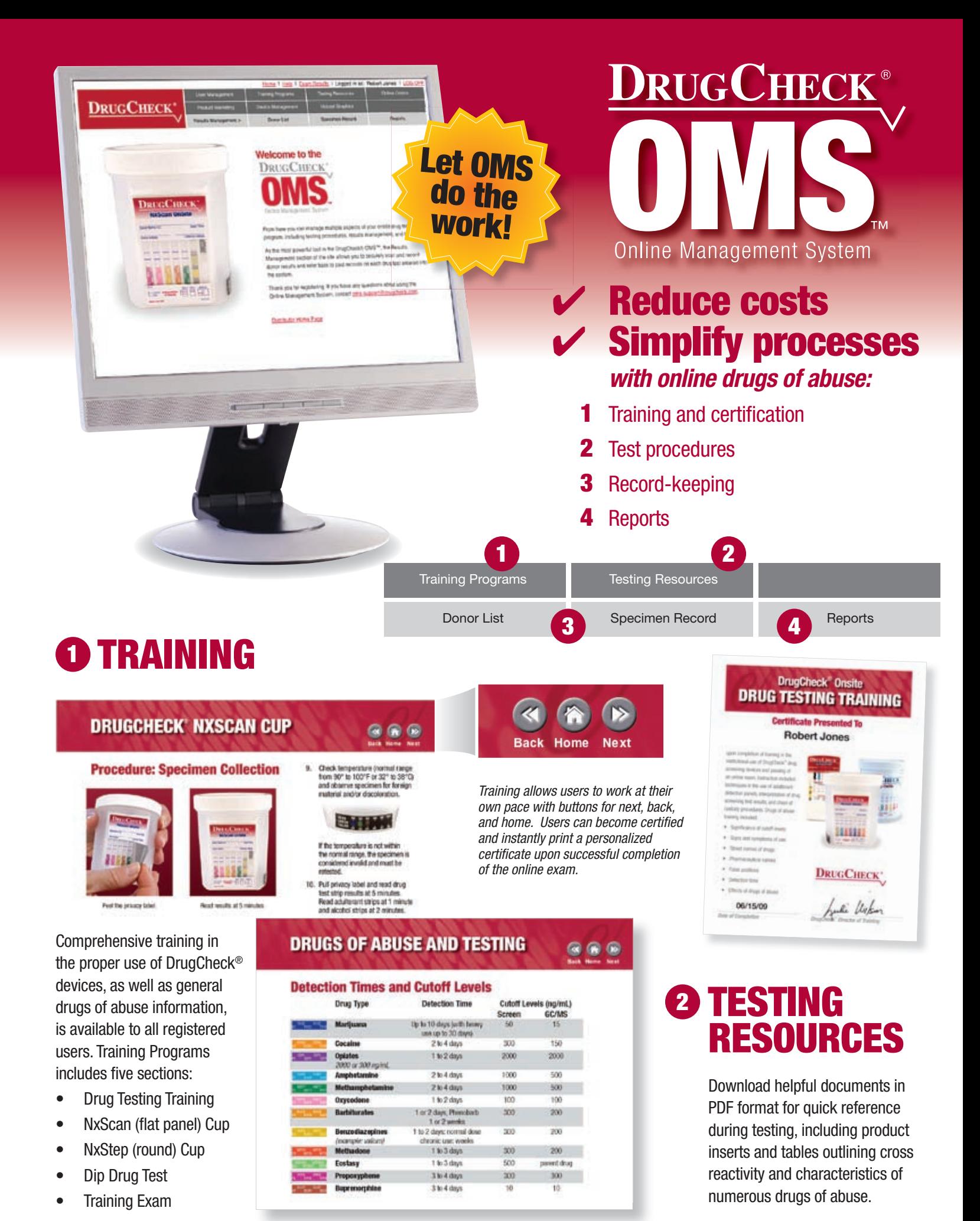

## 3 RECORD-KEEPING

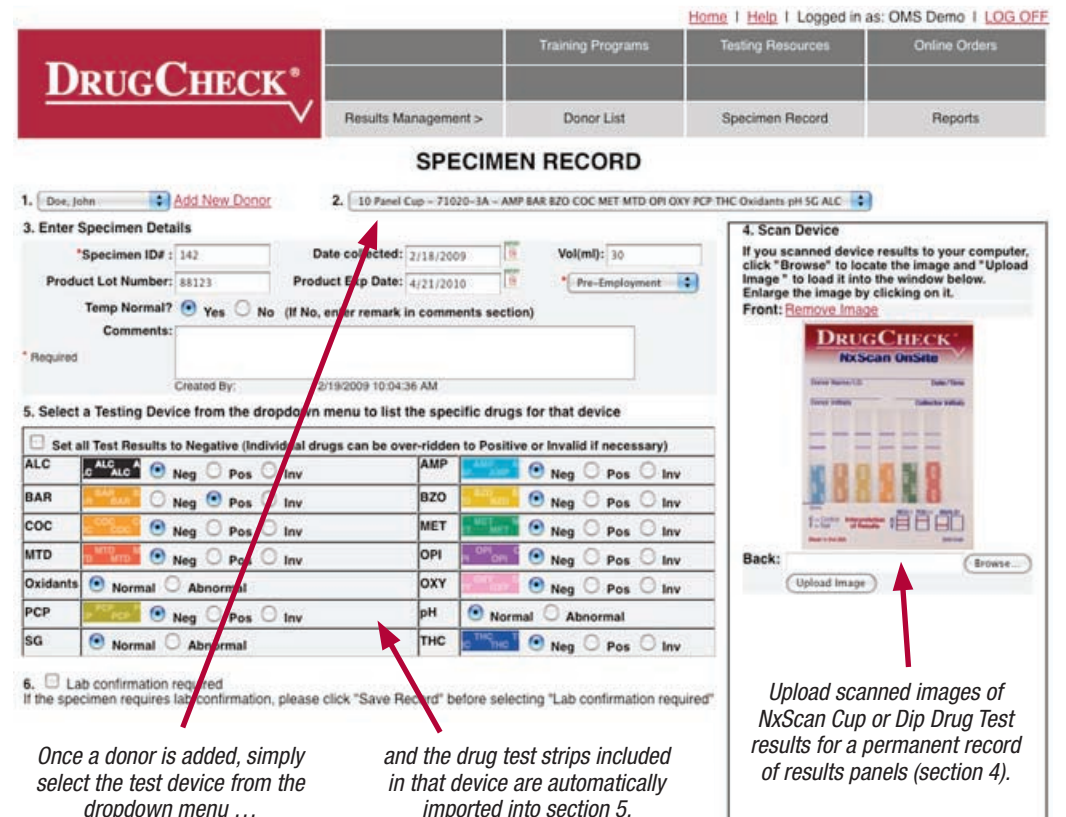

As the most powerful tool in the DrugCheck® OMS™, the Results Management section allows users to quickly enter donors and test results and refer back to the data from any computer with Internet access. All tests recorded for a donor can be saved and are accessible only to the person who administered the test (and company administrators).

Test results requiring lab confirmation can be instantly transferred to the Lab/MRO section for further processing. Drugs with positive results are automatically imported to the Lab/MRO record where lab, shipping, and other information can be entered and emailed for a permanent record.

Results panels on NxScan Cups and Dip Drug Tests can be scanned for upload to the DrugCheck® OMS™. Once saved, the donor's complete Specimen Record can be securely viewed, printed, or emailed from any computer with Internet access.

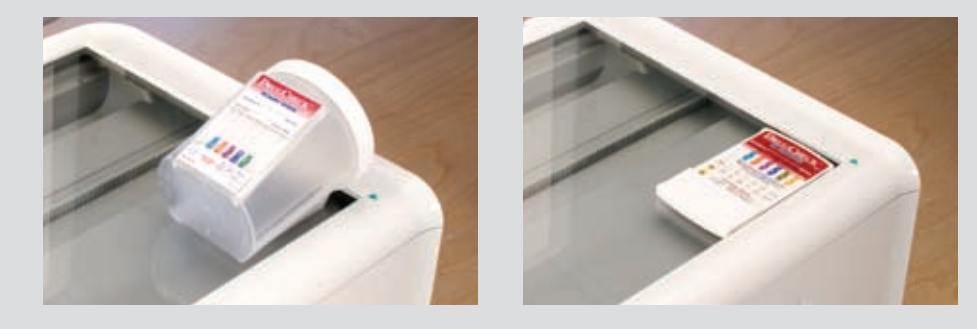

## **3 REPORTS**

Track your testing program with ease through the Reports section of the DrugCheck® OMS™:

- Screened Positive Results
- **Screened Negative Results**
- **Lab Confirmed Positive Results**
- **Lab Confirmed Negative Results**
- Number of Tests Taken
- **Tests Pending Lab Confirmation**

## **OMS**

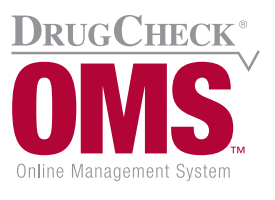

*For a demonstration of this new timesaving tool, contact your distributor.*

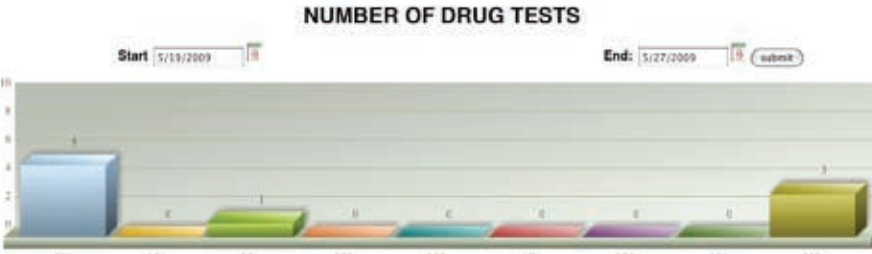